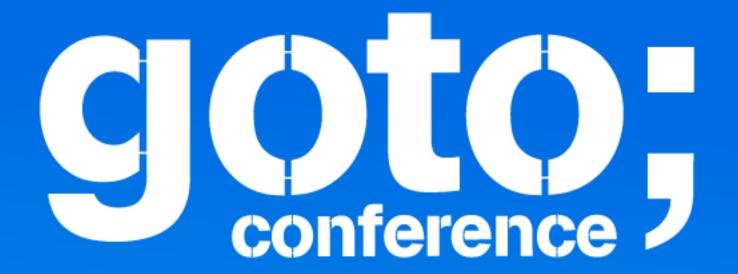

# Continuous delivery for native apps

Niels Frydenholm, ebay Classifieds

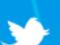

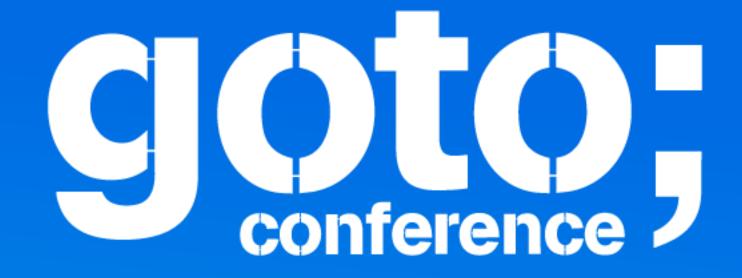

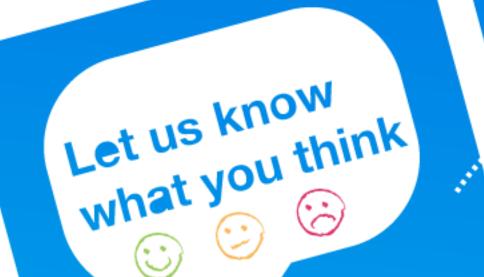

Click 'engage' to rate sessions and ask questions

## Continuous delivery

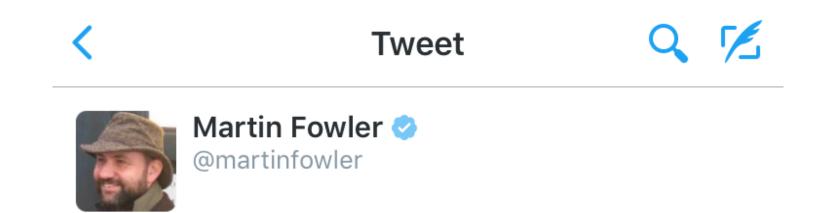

Continuous Delivery means you ensure every change can be deployed to production. Continuous Deployment means you deploy every change.

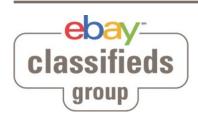

## Continuous delivery

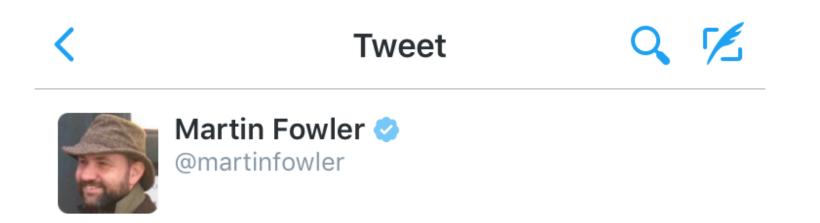

Continuous Delivery means you ensure every change can be deployed to production. Continuous Deployment means you deploy every change.

Being able to build a release-ready binary at any given time.

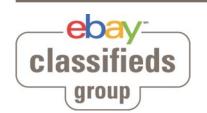

# ebay Classifieds, Denmark

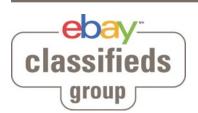

## ebay Classifieds, Denmark

- Native apps
  - -DBA
  - BilBasen

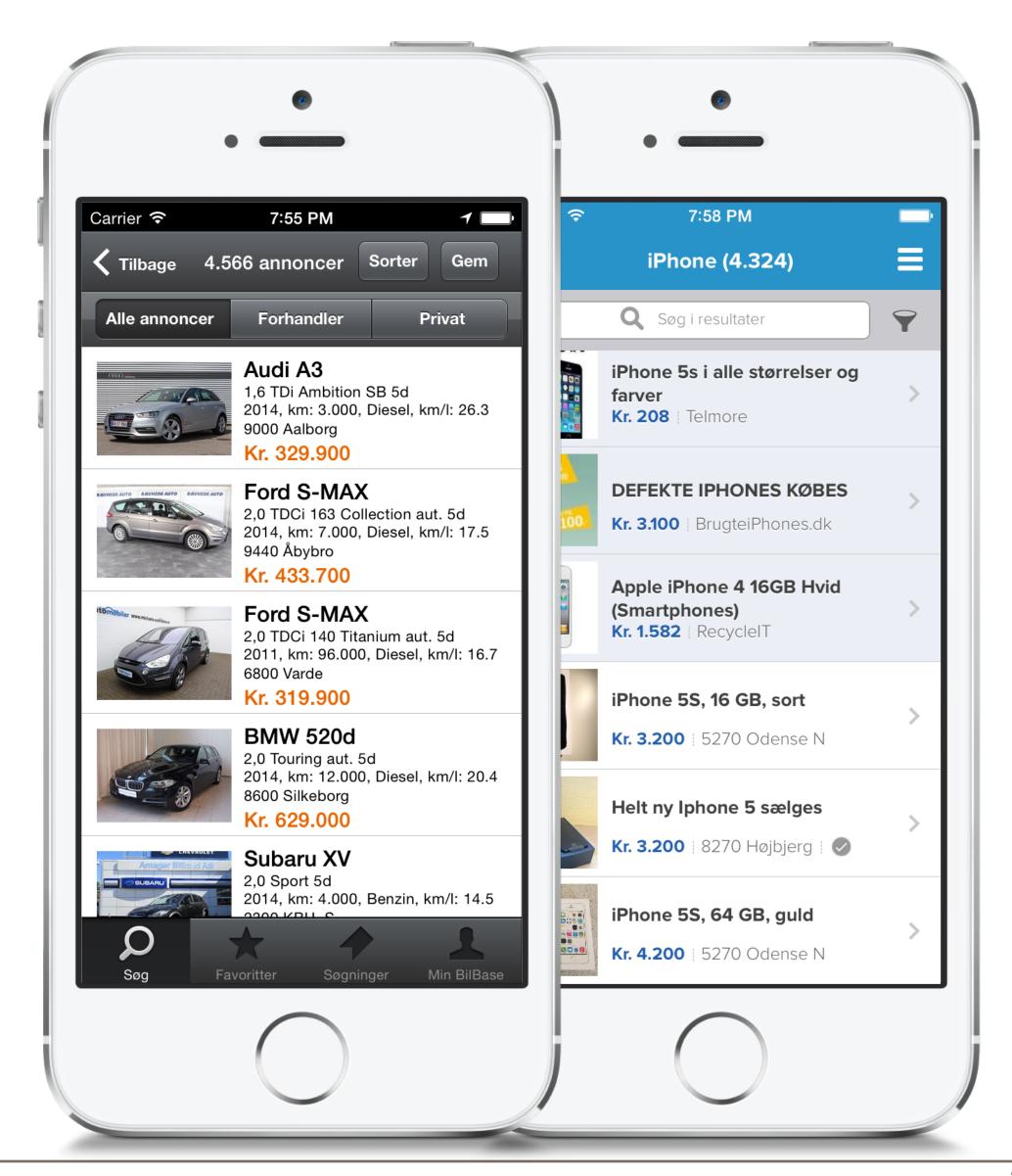

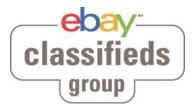

## Tools that support multiple platforms

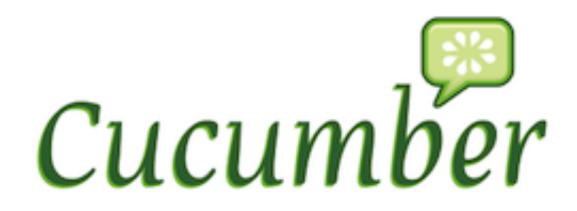

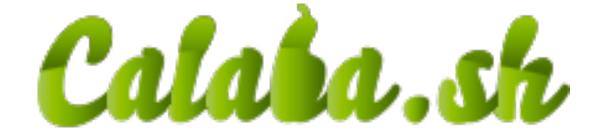

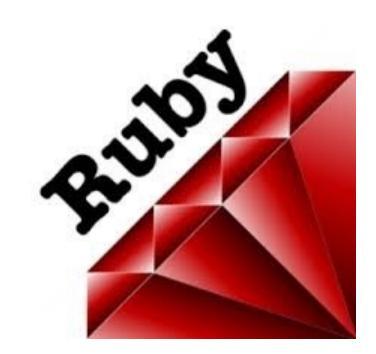

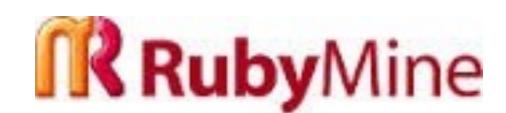

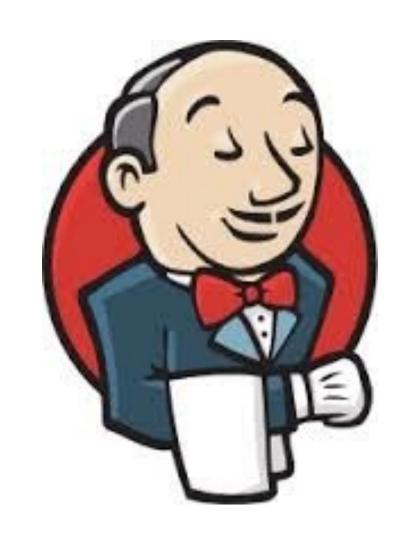

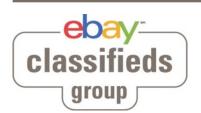

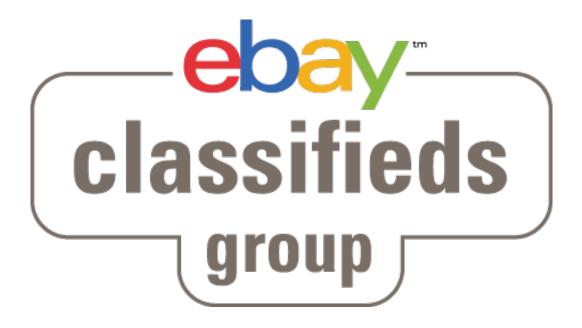

Branches, build and distribution

#### Feature branches

#### Git Development with features branches

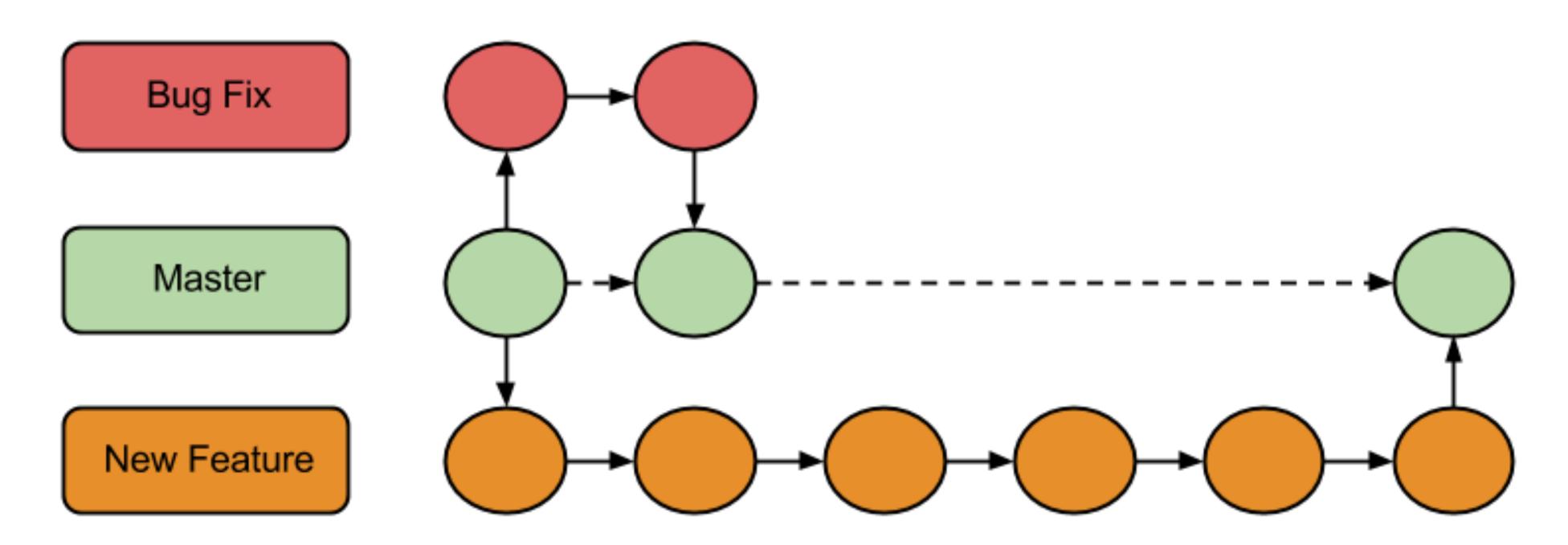

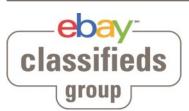

7

# Jenkins jobs pr. branch

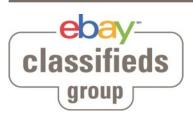

# Jenkins jobs pr. branch

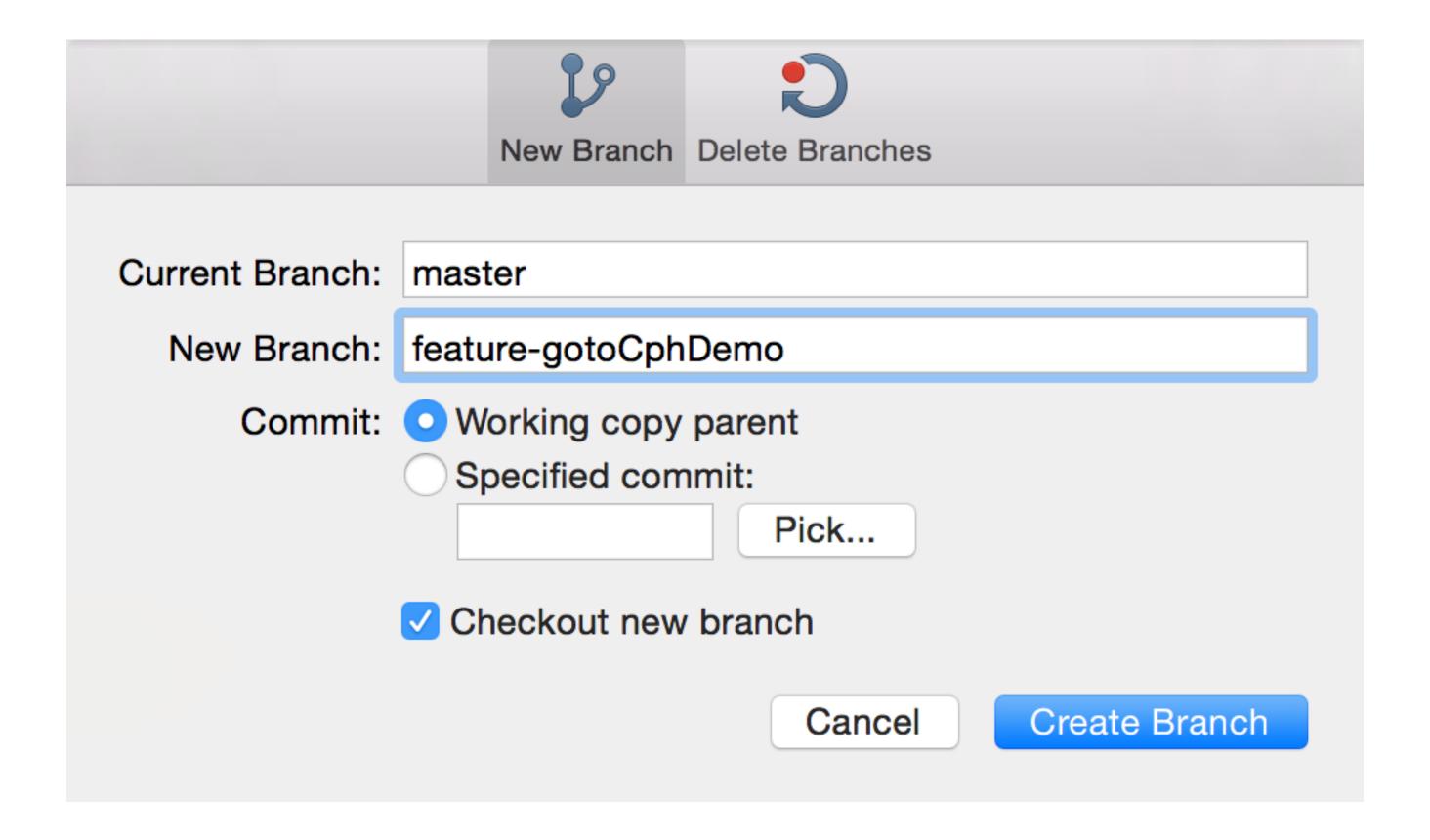

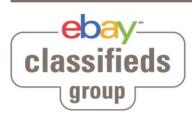

# Jenkins jobs pr. branch

| BB-feature-gotoCphDemo-HockeyApp      | 1 hr 5 min - <u>#1</u> | N/A                        |
|---------------------------------------|------------------------|----------------------------|
| BB-feature-gotoCphDemo-Integration    | N/A                    | N/A                        |
| BB-feature-gotoCphDemo-UI-iPad        | N/A                    | N/A                        |
| BB-feature-gotoCphDemo-UI-iPhone      | N/A                    | N/A                        |
| BB-feature-gotoCphDemo-Unit           | N/A                    | N/A                        |
| BB-Master-HockeyApp-T                 | 13 hr - <u>#639</u>    | N/A                        |
| BB-Master-Infrastructure-Library-Unit | 13 hr - <u>#739</u>    | 12 days - <u>#730</u>      |
| BB-Master-Integration-T               | 12 hr - <u>#1116</u>   | N/A                        |
| BB-Master-UI-Cloud-iPad               | 21 hr - <u>#288</u>    | 4 days 5 hr - <u>#286</u>  |
| BB-Master-UI-Cloud-iPhone             | 20 hr - <u>#390</u>    | 4 days 5 hr - <u>#388</u>  |
| BB-Master-UI-iPad-T                   | 11 hr - <u>#683</u>    | 5 days 11 hr - <u>#681</u> |
| BB-Master-UI-iPhone-T                 | 12 hr - <u>#950</u>    | 2 days 12 hr - <u>#948</u> |
| BB-Master-Unit-T                      | 12 hr - <u>#968</u>    | 5 days 12 hr - <u>#964</u> |
|                                       |                        |                            |

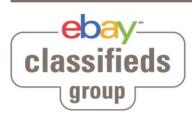

## Jenkins jobs pr. branch - configuration

• Plugin: <a href="http://entagen.github.io/jenkins-build-per-branch/">http://entagen.github.io/jenkins-build-per-branch/</a>

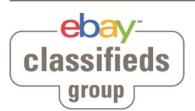

# Jenkins jobs pr. branch - configuration

Plugin: <a href="http://entagen.github.io/jenkins-build-per-branch/">http://entagen.github.io/jenkins-build-per-branch/</a>

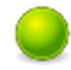

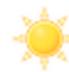

BB-SyncBuildsWithGitBranches

1 hr 15 min - #3744

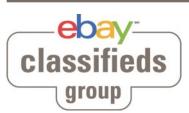

#### Jenkins jobs pr. branch - configuration

Plugin: <a href="http://entagen.github.io/jenkins-build-per-branch/">http://entagen.github.io/jenkins-build-per-branch/</a>

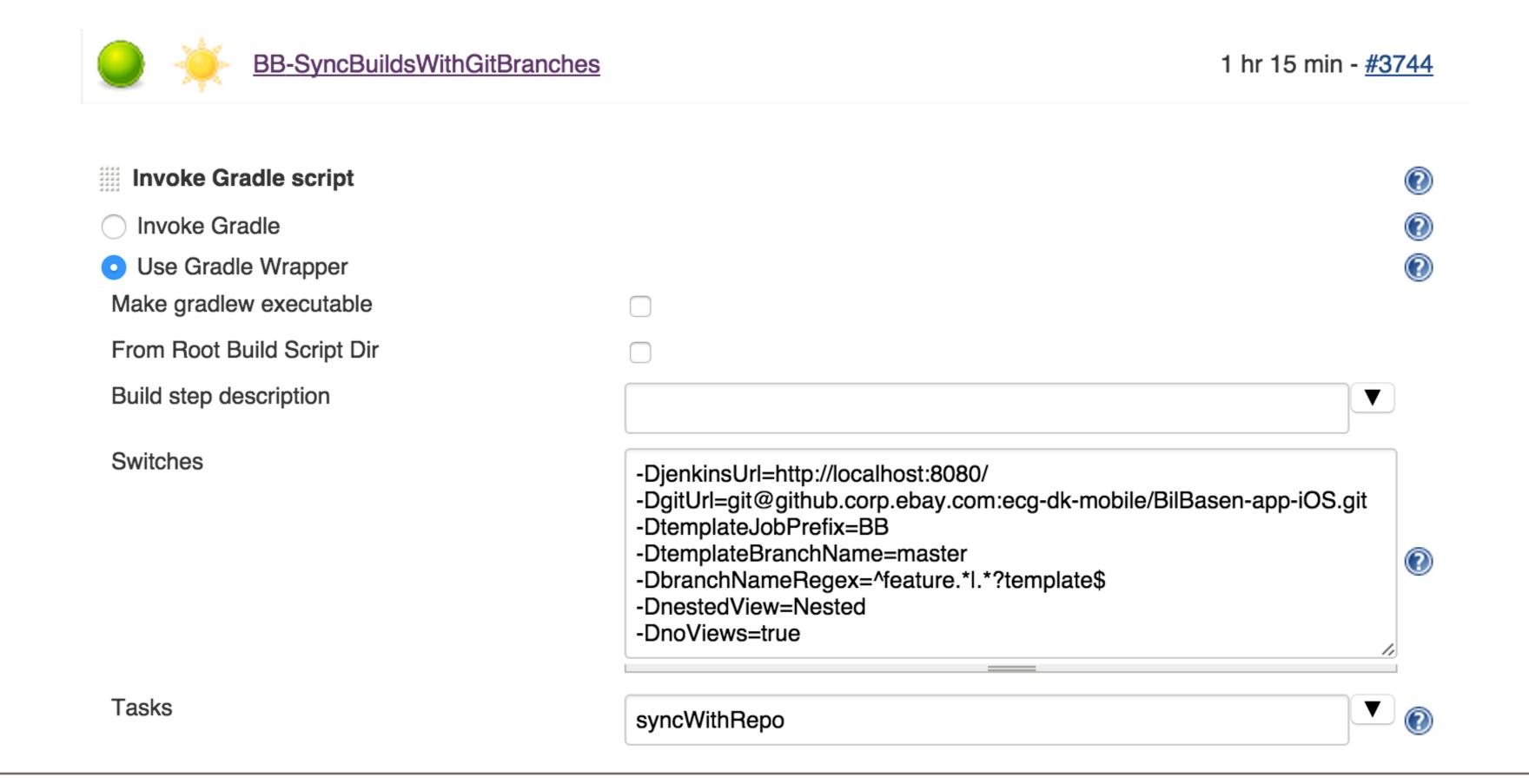

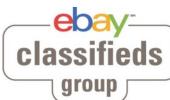

### Hockey app distribution pr. branch

- A new app is created for each feature branch
  - Easy manuel testing on devices
  - UX verification
- Deleted again together with the branch
  - Hockey app does not get cluttered

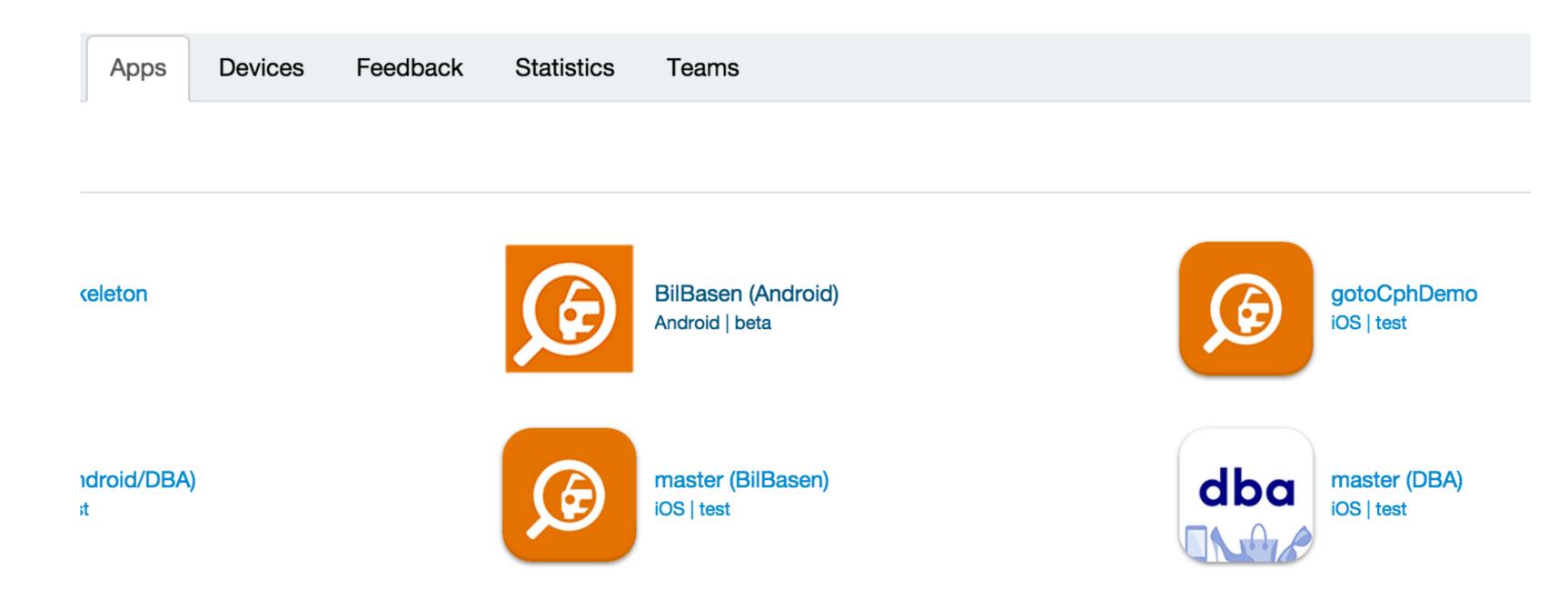

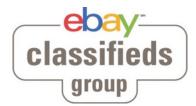

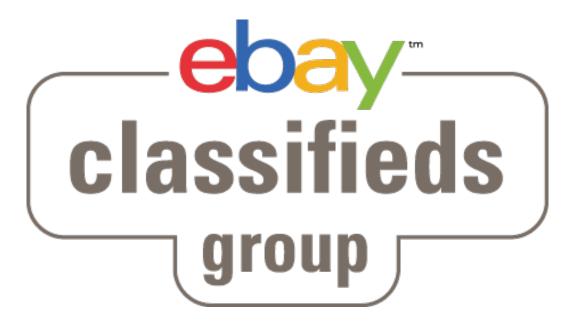

# Tests

# Prerequisites

- Required
- Stable test environment(s)
- Good test data

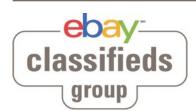

#### Prerequisites

- Required
- Stable test environment(s)
- Good test data
- Optional (but a very good idea)
- Ways to setup data to a given state
- E.g trigger something normally done in a batch job

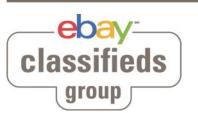

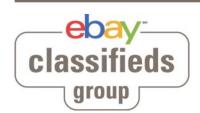

**Unit tests** 

Like all other platforms - super fast, and an easy way to tests all objects in isolation

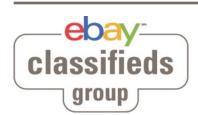

**Unit tests** 

Like all other platforms - super fast, and an easy way to tests all objects in isolation

Integration tests

Test of backend api's from the app code - verifying json, mapping to the model, error codes etc.

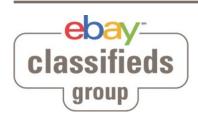

**Unit tests** 

Like all other platforms - super fast, and an easy way to tests all objects in isolation

Integration tests

Test of backend api's from the app code - verifying json, mapping to the model, error codes etc.

**UI tests** 

Cucumber / Calabash - user scenarios to verify app from end-to-end

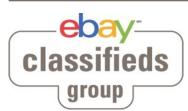

#### Cucumber / Calabash

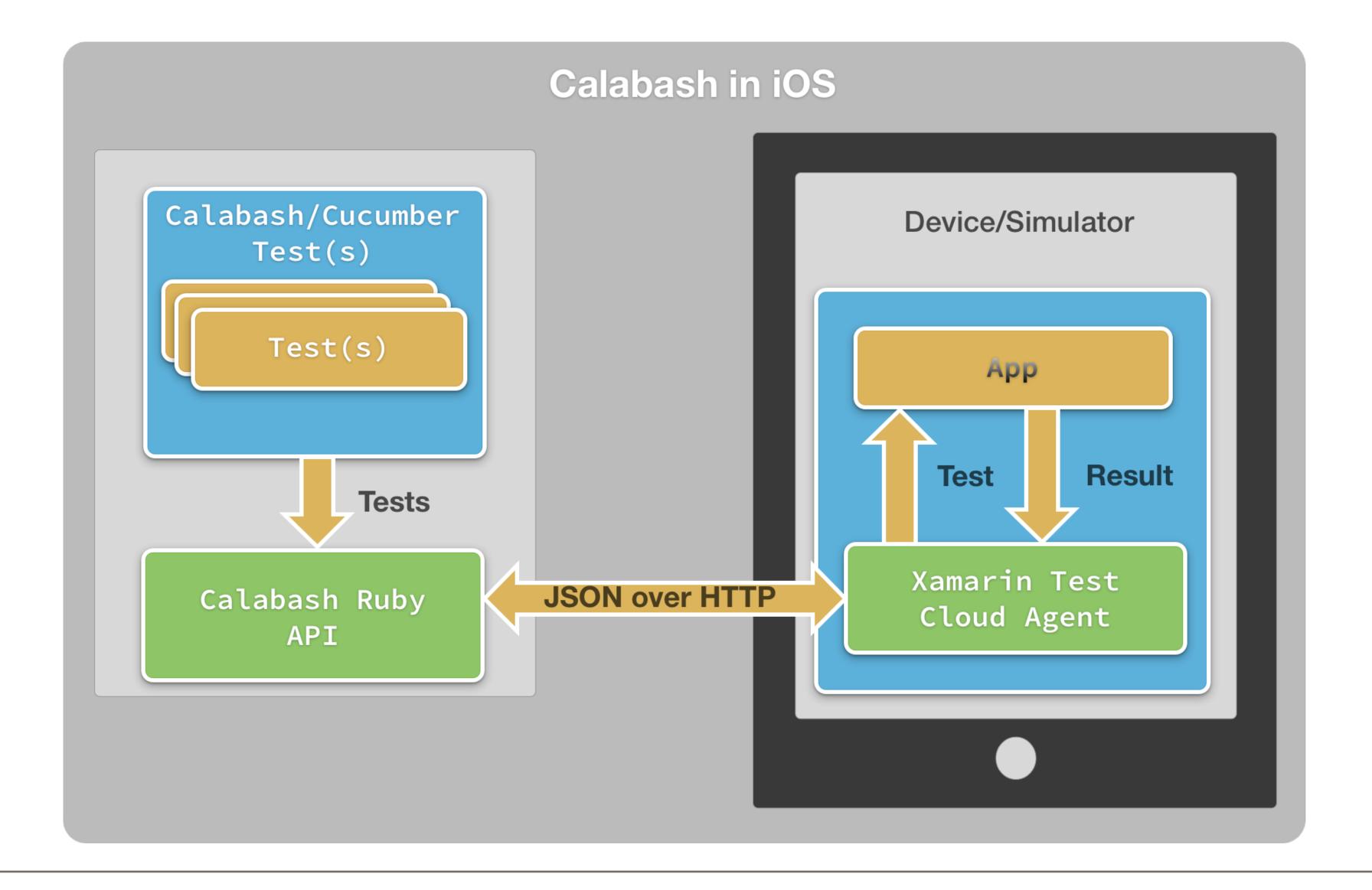

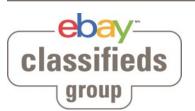

### Example

Scenario: I can only send a valid report of a listing once
Given I am logged in as "UniqueSeller" using quick login
And I am on the VIP for "iPhone"
When I go to report listing
And I try to send the report
Then I see the validation error for "Årsag, Beskriv din anmeldelse"

When I close the system message view
And I select report listing cause "Annoncen er ulovlig"
And I set report description text to "Den er billigere end min!"
And I send the report
Then I see the report listing VIP

When I close the system message view

And I touch the report listing button

Then I am informed that I already has reported the listing

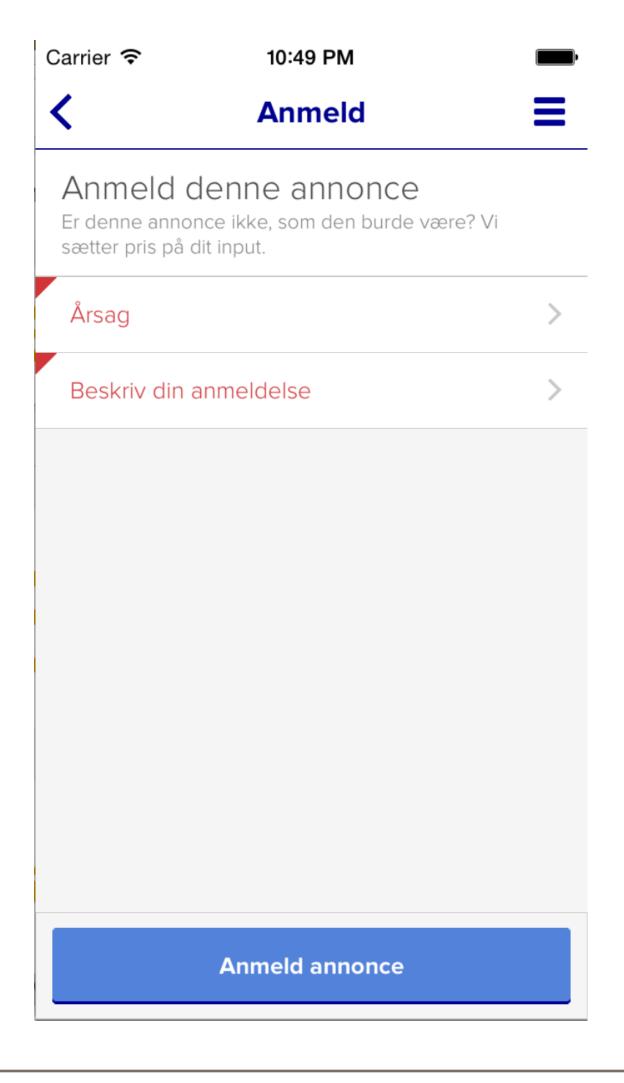

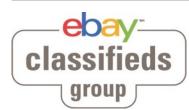

# X-platform UI tests

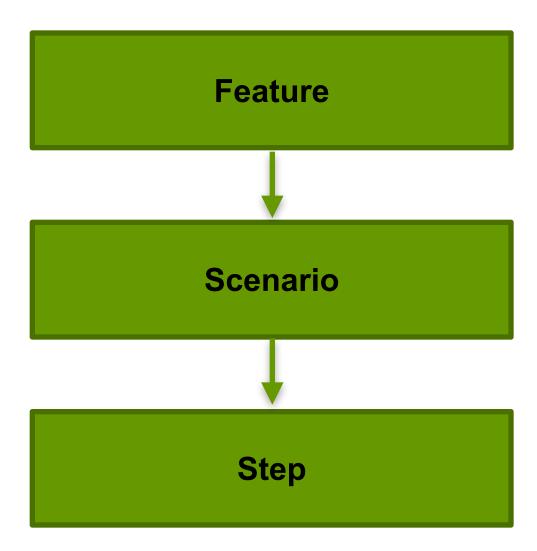

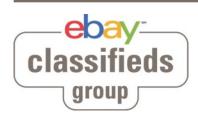

# X-platform UI tests

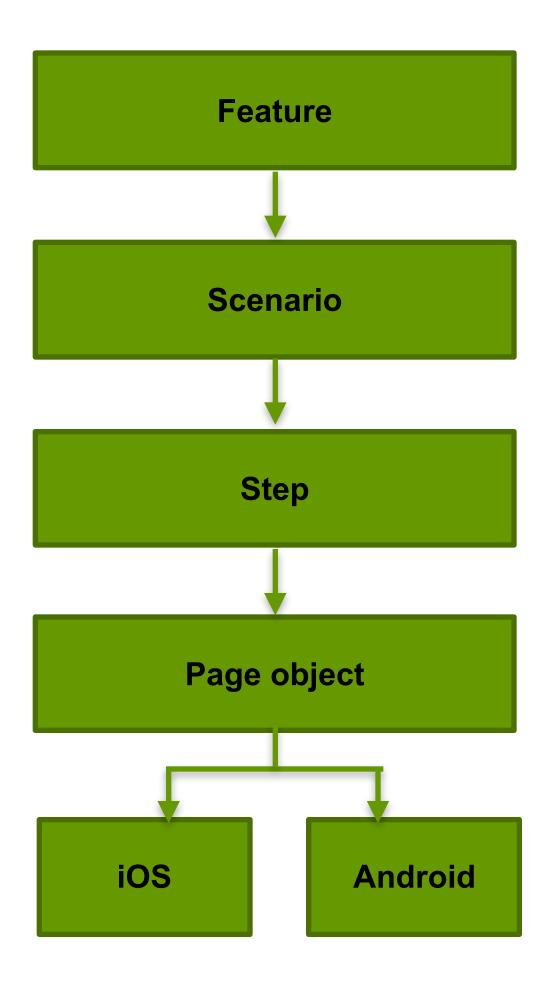

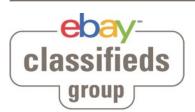

## X-platform UI tests

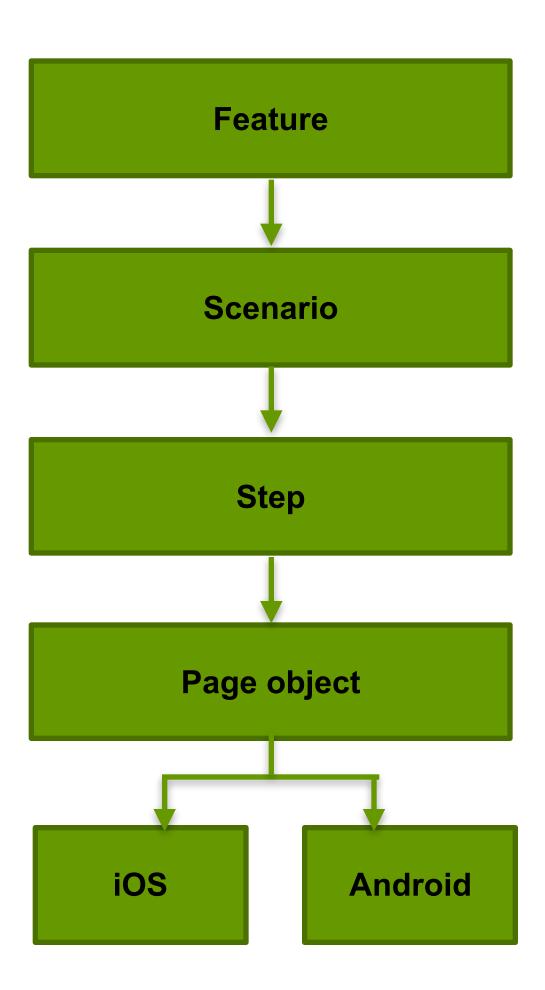

- Same scenarios / Steps
- Page objects are specific to the platform
- Use -r in Cucumber to load for each platform
- features-folder is a Git SubModule

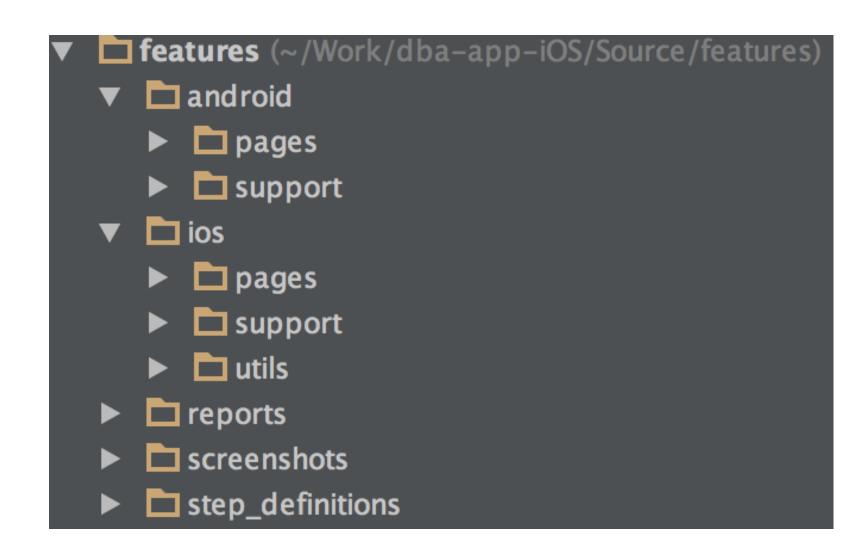

## Structure your test code with Page objects

Step definition

When(/^I send the report\$/) do
@page = @page.send\_the\_report
end

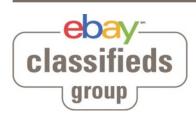

## Structure your test code with Page objects

#### Step definition

```
When(/^I send the report$/) do
  @page = @page.send_the_report
end
```

```
ReportListingpage - Page object (iOS)

def send_the_report

transition(:tap => "view marked:'Anmeld annonce", :page => self.previous_page)

end
```

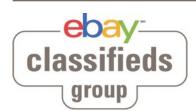

# Avoid timing-issues

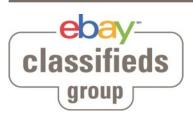

# Avoid timing-issues

#### Don't

```
And /^I set price to "(.*?)"$/ do |price|
macro 'I swipe up'
sleep(1)
touch("view marked:'Price'")
sleep(0.5)
set_text("view marked:'Price'", price)
sleep(0.5)
touch("view marked:'OK'")
sleep(1)
end
```

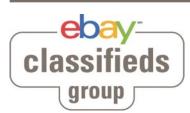

### Avoid timing-issues

#### Don't

```
And /^I set price to "(.*?)"$/ do |price|
macro 'I swipe up'
sleep(1)
touch("view marked:'Price"")
sleep(0.5)
set_text("view marked:'Price", price)
sleep(0.5)
touch("view marked:'OK"")
sleep(1)
end
```

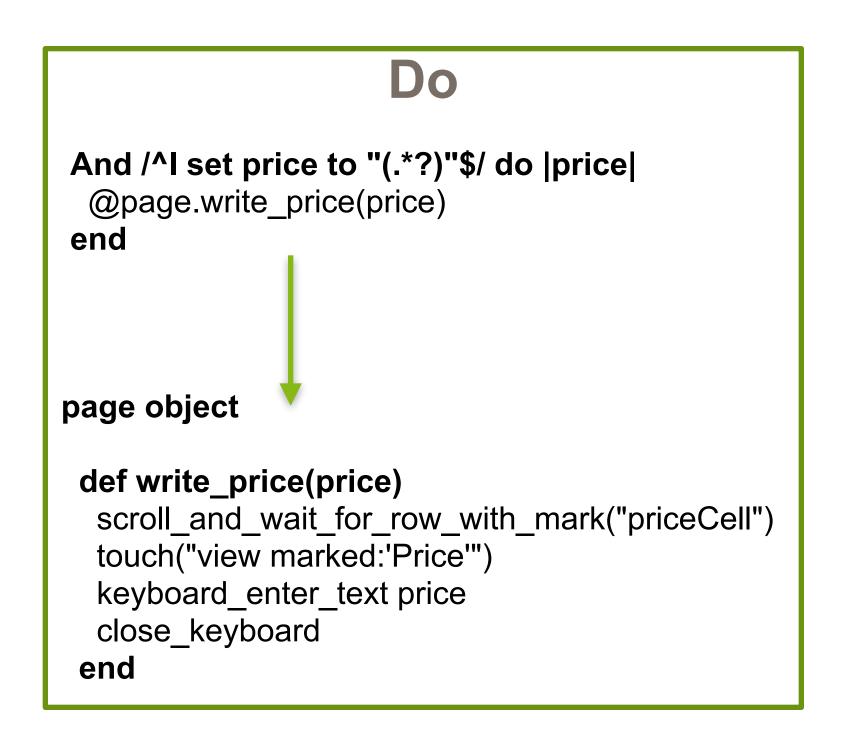

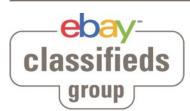

#### Re-run failed tests

- Underlying bits and pieces can be unstable
  - UlAutomation
  - Simulator
- Cucumber rerun formatter
  - Give failed test one more try

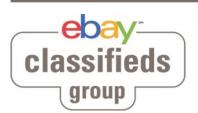

#### Re-run failed tests

- Underlying bits and pieces can be unstable
  - UlAutomation
  - Simulator
- Cucumber rerun formatter
  - Give failed test one more try

cucumber -f rerun --out rerun.txt

cucumber @rerun.txt

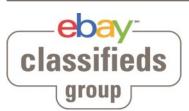

#### Fast feedback

- Only run part of UI test suite on each commit
  - use @tags
- Use "backdoor" to setup/teardown
  - E.g. login or create a new user

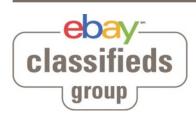

# Fast feedback

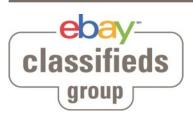

### Fast feedback

@commit

Scenario: I can manage my listing and see the changes Given I am logged in as "UniqueSeller" using quick login And I have created a listing for "Hovedtelefoner" and is on the SYI VIP

Then I see the VIP for "Her kommer en rimelig lang tekst"

When I go back to my listings page And the created listing is in the list ...more steps omitted...

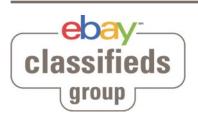

### Fast feedback

#### @commit

Scenario: I can manage my listing and see the changes

Given I am logged in as "UniqueSeller" using quick login

And I have created a listing for "Hovedtelefoner" and is on
the SYI VIP

Then I see the VIP for "Her kommer en rimelig lang tekst"

When I go back to my listings page And the created listing is in the list ...more steps omitted...

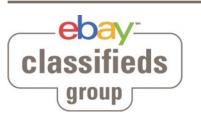

#### Visible feedback

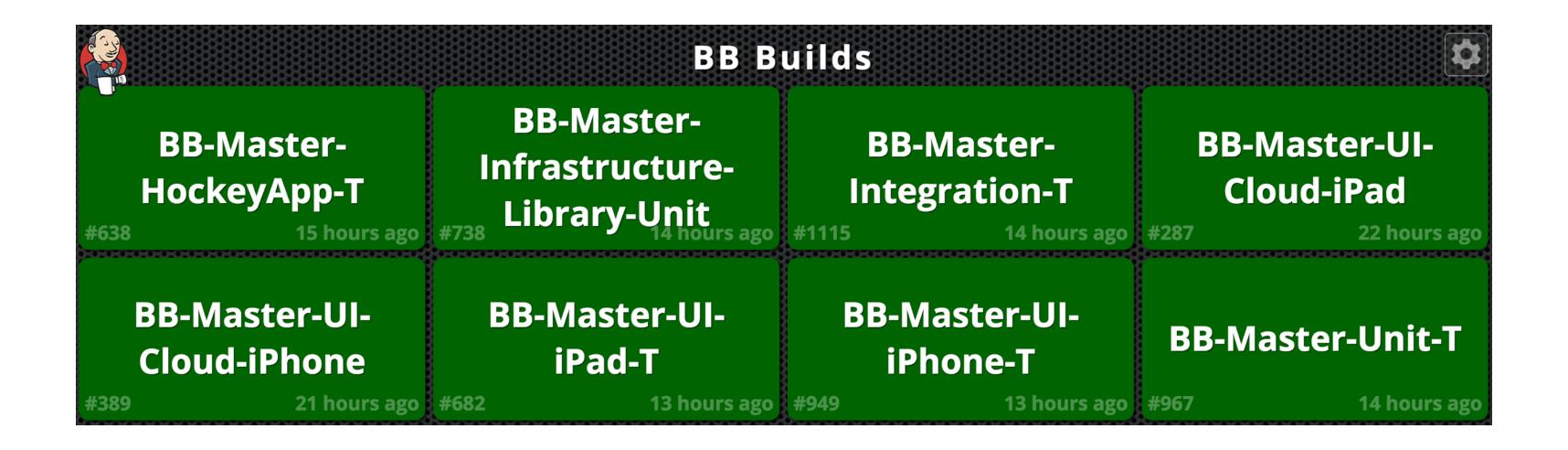

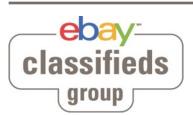

#### Visible feedback

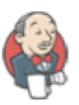

#### jenkins BOT 11:13 AM

DBA-Master-UI-iPhone-T - #1024 Back to normal after 30 min (Open)

Test Status:

Passed: 21, Failed: 0, Skipped: 0

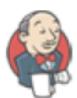

#### jenkins BOT 11:29 AM

DBA-Master-UI-iPad-T - #726 Back to normal after 46 min (Open)

Test Status:

Passed: 21, Failed: 0, Skipped: 0

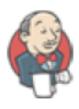

#### jenkins BOT 12:13 PM

DBA-Master-UI-All-iPad-T - #484 Back to normal after 1 hr 29 min (Open)

**Test Status:** 

Passed: 78, Failed: 0, Skipped: 0

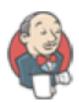

#### jenkins BOT 12:50 PM

DBA-Master-UI-Cloud-iPad - #263 Failure after 0.14 sec (Open)

No Tests found.

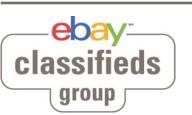

# Test on real devices

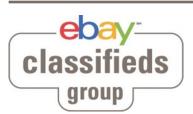

#### Test on real devices

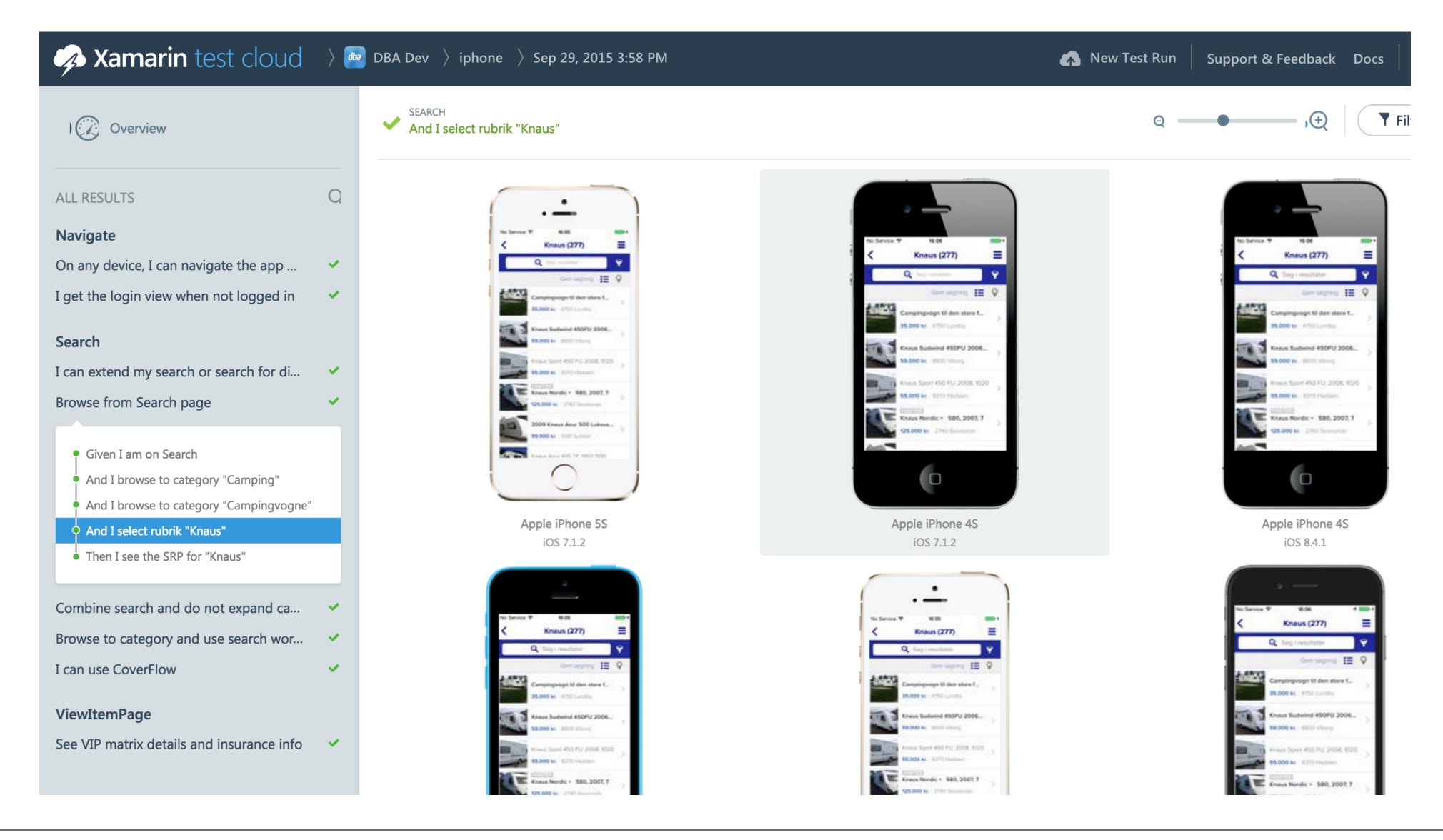

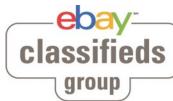

### Test on real devices

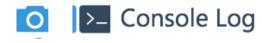

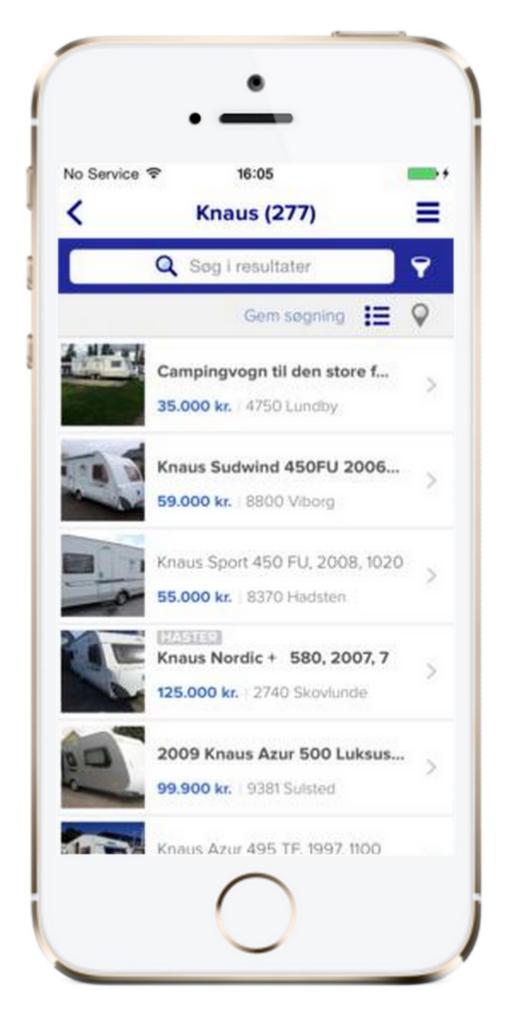

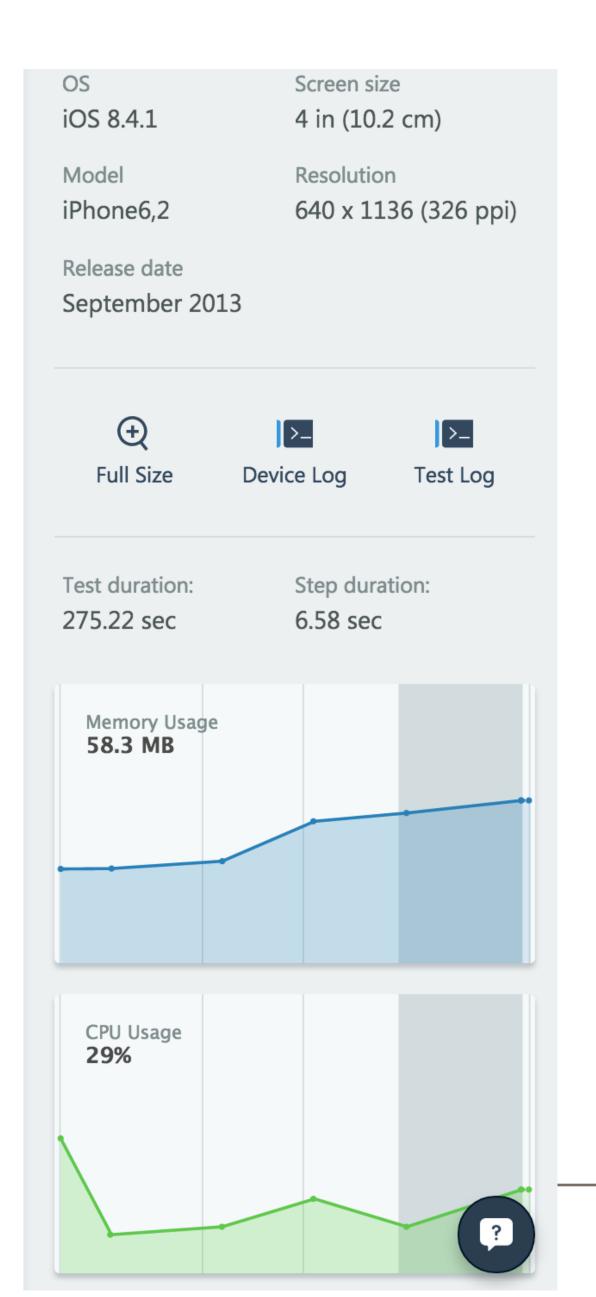

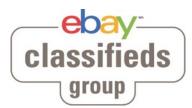

Is test automation all you need?

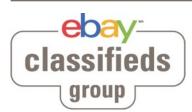

# Is test automation all you need?

No, but they are

- Fast(er than humans)
- They never forget details (that you taught it)
- Great way to avoid "old" bugs (regression)

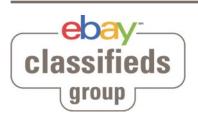

## Is test automation all you need?

#### No, but they are

- Fast(er than humans)
- They never forget details (that you taught it)
- Great way to avoid "old" bugs (regression)

iOS 9 hack lets anyone see all photos and contacts even if ...
www.independent.co.uk/.../gadgets.../ios-9-hack-lets-... ▼ Oversæt denne side
for 6 dage siden - An exploit using Siri allows people to get around the iPhone's security
... on the passcode screen until the iPhone threatens to lock the user out.

iOS 7 Lock Screen Vulnerability Discovered Which Gives ... techcrunch.com/.../ios-7-lock-screen-vulnerability-dis... ▼ Oversæt denne side 19. sep. 2013 - Vulnerabilities in Apple's iOS lock screens have become a fixture of ... (ahem) photos get stolen or shared out through your social accounts.

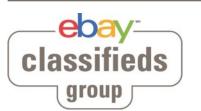

### Manuel tests

- Still very important
- Part of Definition of Done for each story
- QA has more time to do
  - Exploratory tests
  - Focus on highest risk

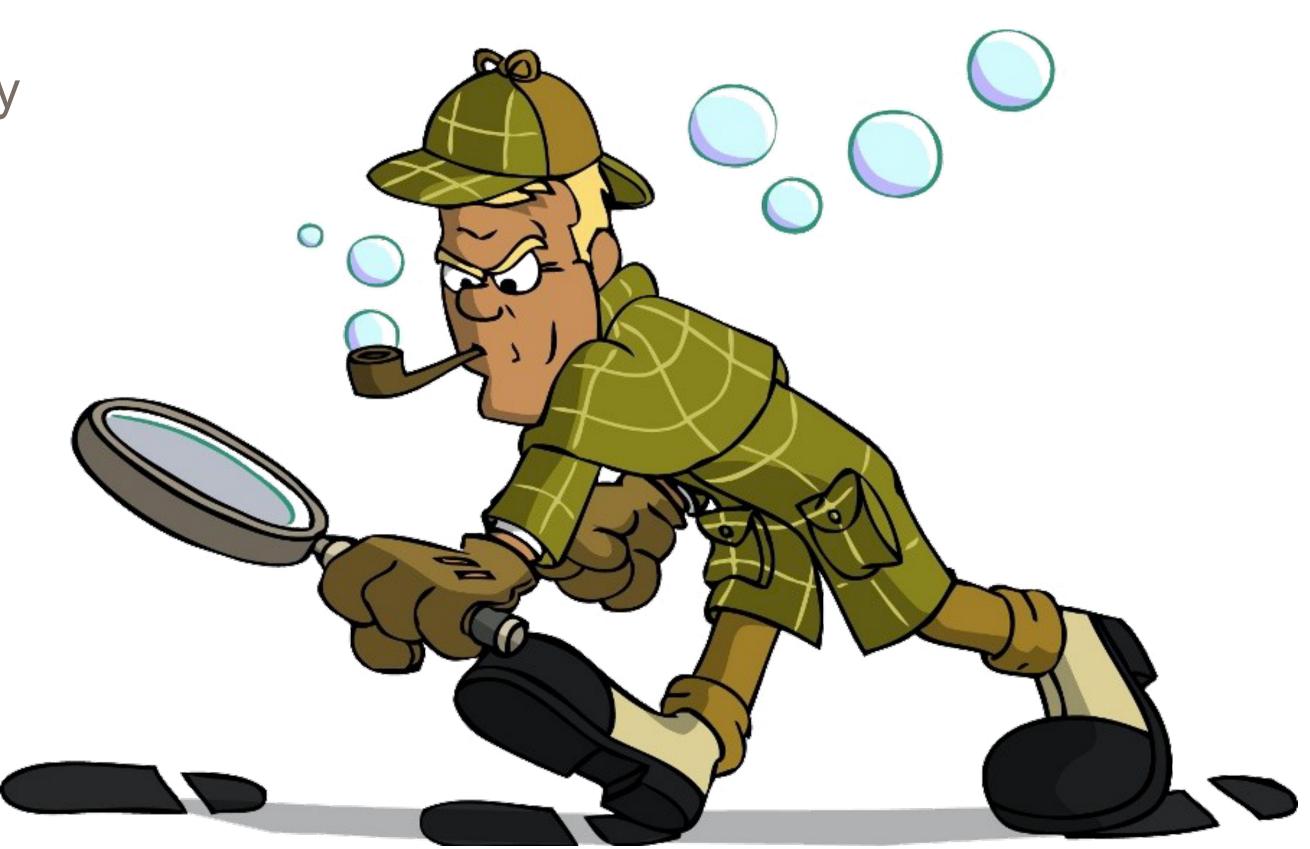

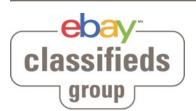

### Trust

- All team members write/maintaining tests
- QA trusts the automated tests
- Developers trusts QA to find the "tricky" bugs
- Everyone trusts that a red test means something is wrong
  - No broken windows
- Code coverage

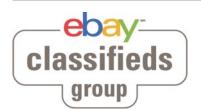

### Trust

- All team members write/maintaining tests
- QA trusts the automated tests
- Developers trusts QA to find the "tricky" bugs
- Everyone trusts that a red test means something is wrong
  - No broken windows
- Code coverage

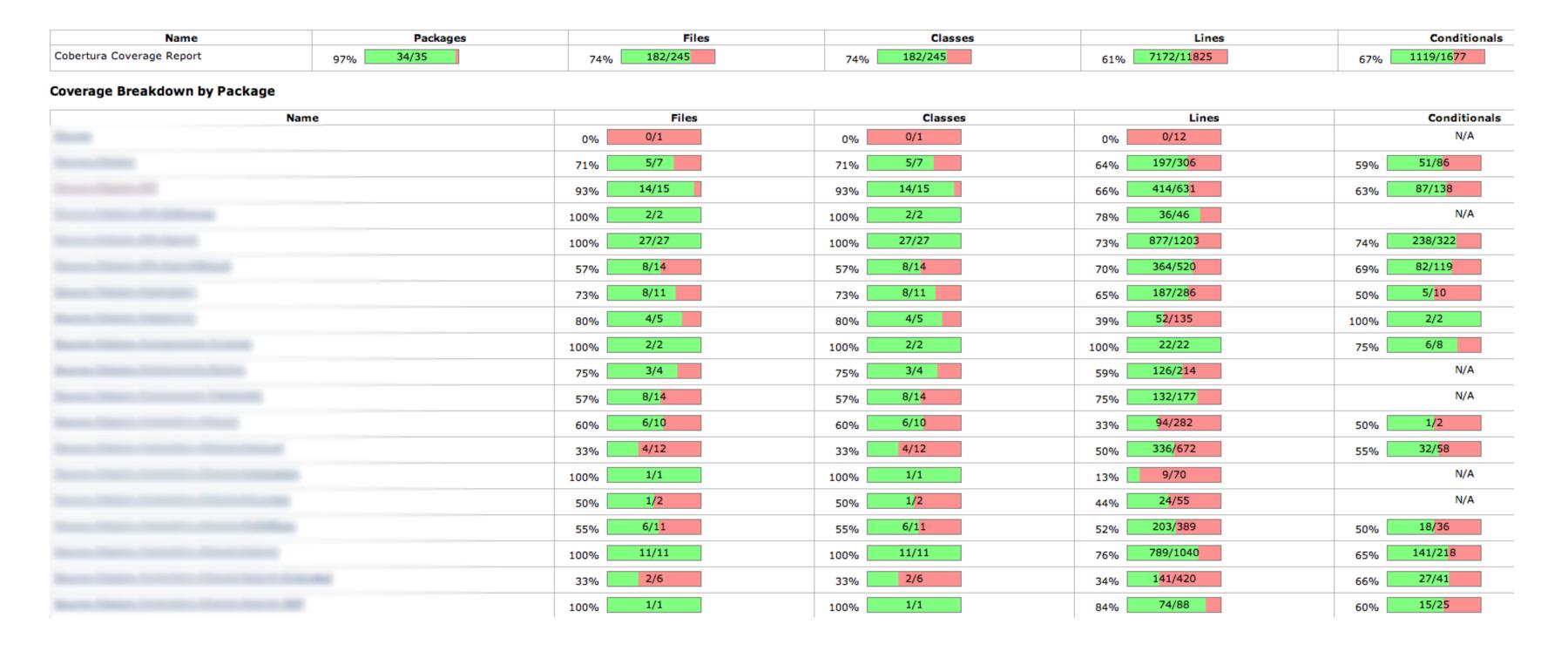

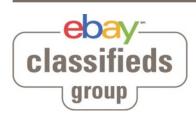

- Convince Product Owner of the agility
  - Automated app updates = fast adoption rate
- Define release scope with Product Owner

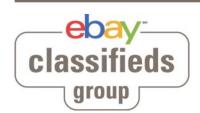

- Convince Product Owner of the agility
  - Automated app updates = fast adoption rate
- Define release scope with Product Owner

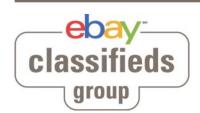

- Convince Product Owner of the agility
  - Automated app updates = fast adoption rate
- Define release scope with Product Owner

### Prepare your app for it

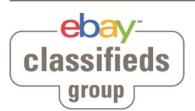

- Convince Product Owner of the agility
  - Automated app updates = fast adoption rate
- Define release scope with Product Owner

### Prepare your app for it

- "Kill switch" to force users to update eventually
  - Work as an emergency brake as well
- Welcome screens
  - Highlight whats new
  - Teach the users how to use new features
  - Do not expect users to read "Whats new" in the AppStore

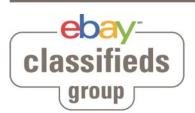

# Relax - no worries!

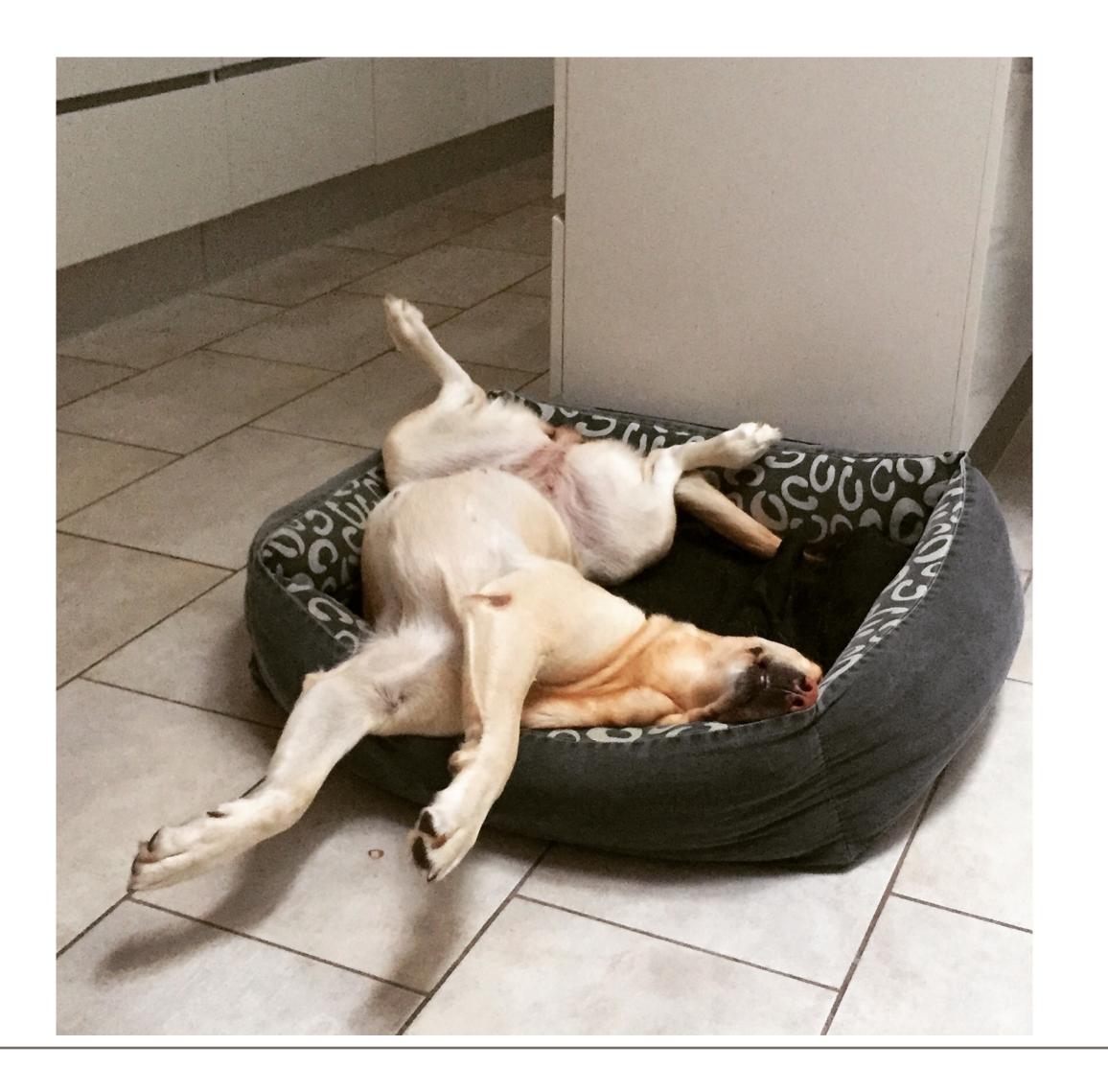

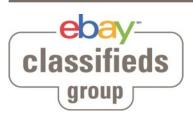

#### Embrace failures

- Bug free software is an illusion
- Learn/improve from bugs/crashes found by users
  - Add new tests to prevent it from happening again
- Celebrate (potential) bugs found by tests before production

#### Know your app quality

- Visual information about app health
- Be proactive and fix bugs before too many users notice them

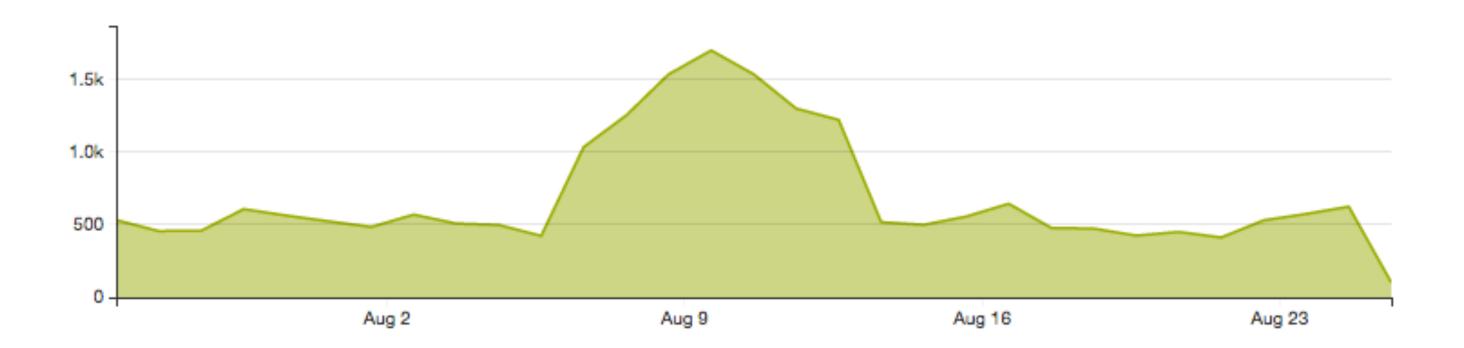

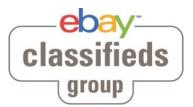

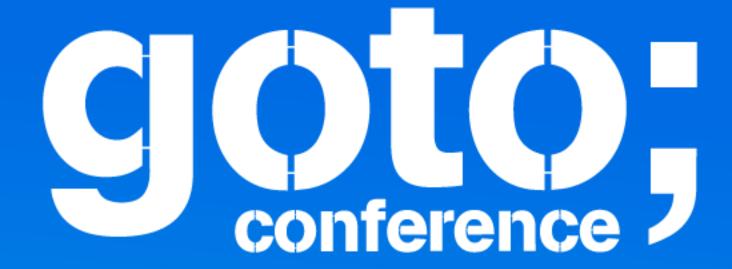

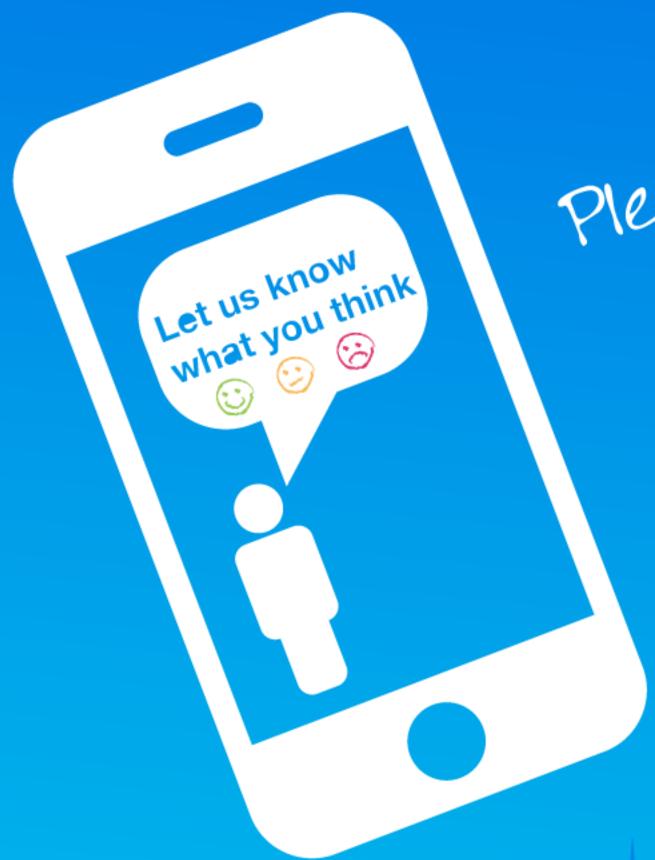

Remember to rate this session

Thank you!